# **ETH**zürich

ETH-Bibliothek

M ...

### Alles unter Kontrolle? KI im Einsatz im Bildarchiv der ETH-Bibliothek

Session «Daten und Normdaten» #Freiräumeschaffen 8. Bibliothekskongress Leipzig, 31. Mai 2022 Nicole Graf

**THE REAL PROPERTY AND REAL PROPERTY** 

# Übersicht

- 1. Klassische Datengenerierung
- 2. Was ist KI?
- 3. Autotagging mit Clarifai
- 4. Autotranslate mit DeepL Pro
- 5. Aufwand, Kosten und Ertrag?
- 6. Fazit

# 1. Klassische Datengenerierung für (retrodigitalisierte) Bilder

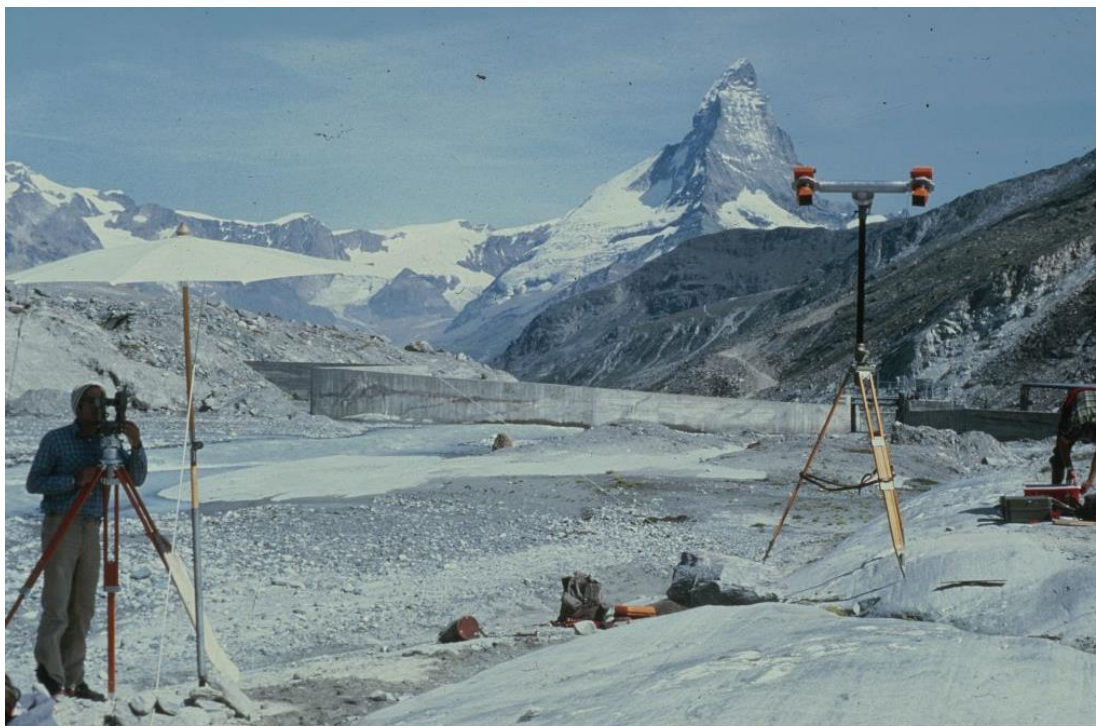

#### **Formale Metadaten**

Titel: Findelen Fotograf: Iken, A. Datum: 22.08.1981 Farbe, Masse usw.

#### **Schlagwörter**

Ort / Naturgeographischer Ort / **Findelgletscher** Menschen im Kontext / Bildung + Wissenschaft + Kultur / **Forschung (Ausgrabung, Feldübung, Vermessung)** Natur / Landschaftsformen / **Gletscher**

- 1. Formale Metadaten  $\rightarrow$  formale Katalogisierung
- 2. Technische Metadaten  $\rightarrow$  automatisch auslesen: Dateiformat, Dateigrösse, Kamera-Informationen usw.
- 3. Geodaten  $\rightarrow$  Georeferenzieren mittels Crowdsourcing (z. B. [sMapshot\)](https://smapshot.heig-vd.ch/owner/ethz)
- 4. Inhaltliche Metadaten  $\rightarrow$  Beschlagwortung

## 2. Was ist KI? Einsatz von Computer Vision für die Erschliessung von Bildern?

Computer Vision (computerbasiertes Sehen) – Machine Vision (maschinelles Sehen, v. a. Industrie)

- Bildentstehung: z. B. Verbesserung der Helligkeits- und Kontrastunterschiede (Filter)
- Zeichen- und Schrifterkennung (OCR, Handschrifterkennung HCR)
- Objekterkennung: komplexes Zusammenspiel von Merkmalsextraktion, Mustererkennung, Farbextraktion und selbst lernenden Entscheidungsalgorithmen der KI
- Personenerkennung: Gesichtserkennung, Mimikerkennung, Biometrie
- Umgekehrte Bildersuche: Reverse Image Search, Content-based Image Retrieval
- → Ausspielen von Bildbeschreibungen oder von Klassifikationen/Tags («Autotagging»)

# 2. Was ist KI? Wie wird die Maschine intelligent? Durch Training!

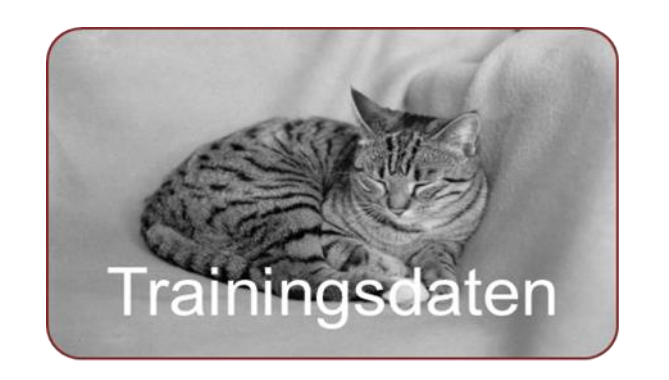

Machine Learning Deep Learning

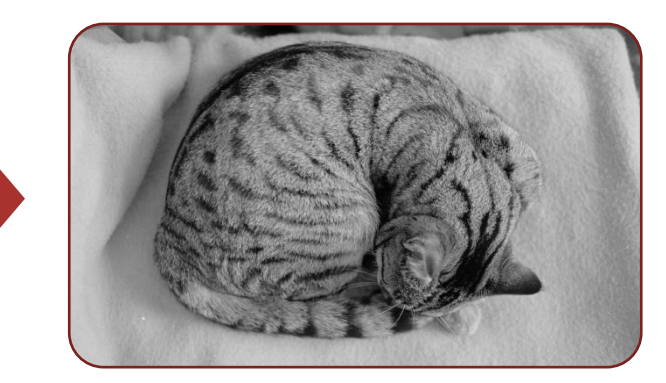

- 1000 repräsentative Bilder pro Objekt (Konzept)
- Händisch von Menschen kategorisiert (Daten werden trainiert)
- Gute Trainingsdaten (also nicht nur schwarze Katzen auf grünem Gras)
- Maschinen lernen lernen
- Algorithmen + Methoden
- Objekterkennung, Mustererkennung, Klassifikation
- Deep Learning (Teilgebiet von ML): künstliche neuronale Netze mit hidden layer (Blackbox) und grosse Datenmengen [ImageNet](https://en.wikipedia.org/wiki/ImageNet): 14 Mio. Bilder, 20K Konzepte
- Algorithmen haben Programmcodes und Regelwerk (Modell) erzeugt
- Ohne Programmierung durch Mensch
- Modell kann neue Daten bewerten

[Video DL,](https://www.youtube.com/watch?v=5ROkvHQnonQ) [Video ML](https://www.youtube.com/watch?v=fczMeARAKps)

# 2. Was ist KI? Anwendungen im Alltag

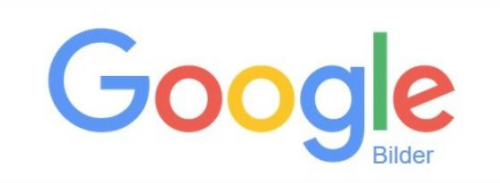

**Bildersuche** Suche auf Google mit einem Bild statt mit Text. Ziehe das Bild hierher.

**Bild hier ablegen** 

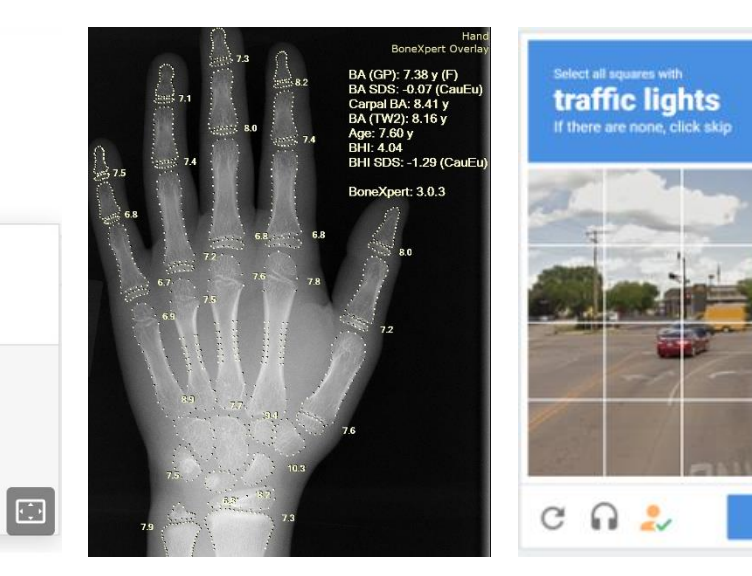

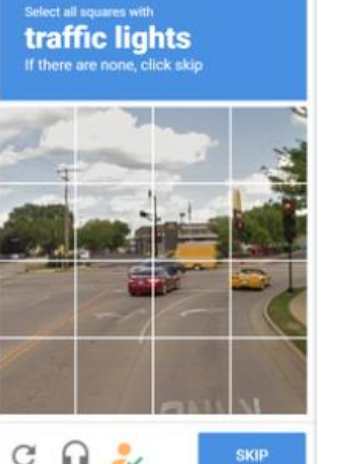

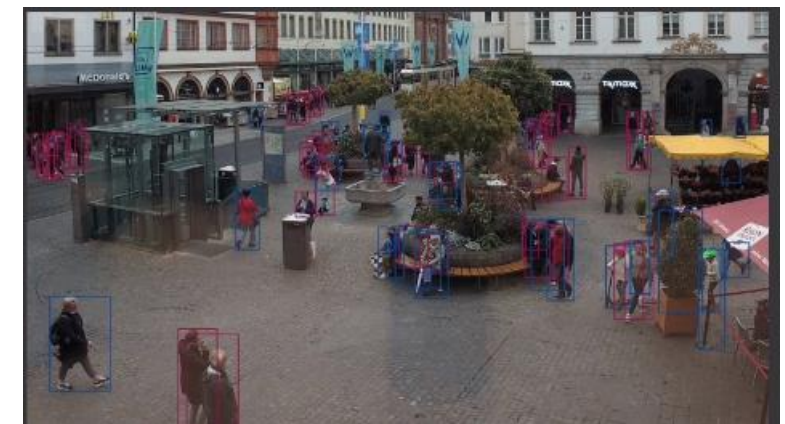

«Die KI ist ein Werkzeug, damit Menschen effizienter sind» Richard Socher (01:25:50) Richard Socher, was denken Maschinen? Podcast «Alles gesagt», 26.11.2020 (08:16) ([Link\)](https://www.zeit.de/digital/2020-11/richard-socher-kuenstliche-intelligenz-interviewpodcast-alles-gesagt)

[\(Transkript](https://www.happyscribe.com/public/alles-gesagt/richard-socher-was-denken-maschinen))

# 3. Autotagging mit Clarifai im Backend (Canto Cumulus)

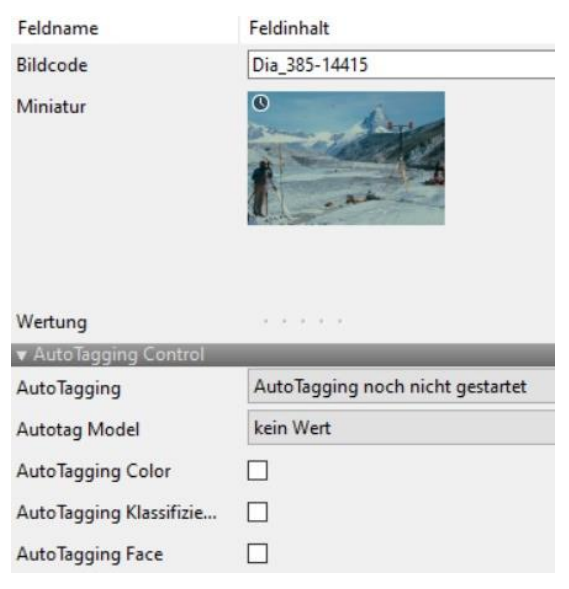

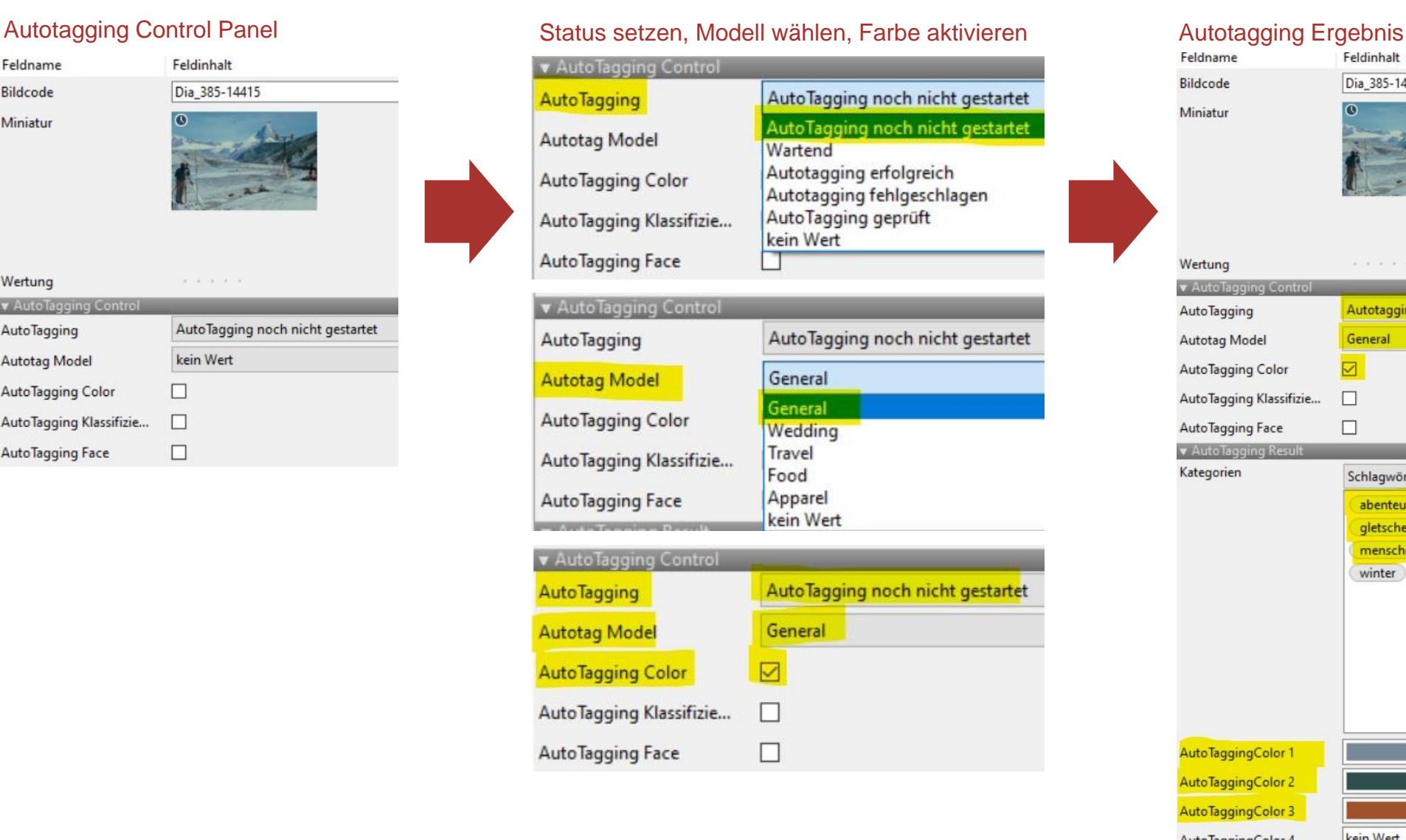

#### Feldname Feldinhalt Bildcode Dia 385-14415 Miniatur Wertung  $\alpha = \alpha'$  ,  $\alpha = \alpha'$  . **v** AutoTagging Contro Autotagging erfolgreich AutoTagging Autotag Model General AutoTagging Color  $\nabla$ AutoTagging Klassifizie... П AutoTagging Face  $\Box$ **v** AutoTagging Result Kategorien Schlagwörter abenteuer Abwechslung berg Eis kalt (keine Person ) landschaft gletscher Reise menschen schnee skifahrer winter AutoTaggingColor 1 AutoTaggingColor 2 AutoTaggingColor 3 AutoTaggingColor 4 kein Wert AutoTaggingColor 5 kein Wert 31.05.2022 7

### 3. Weitere Beispiele

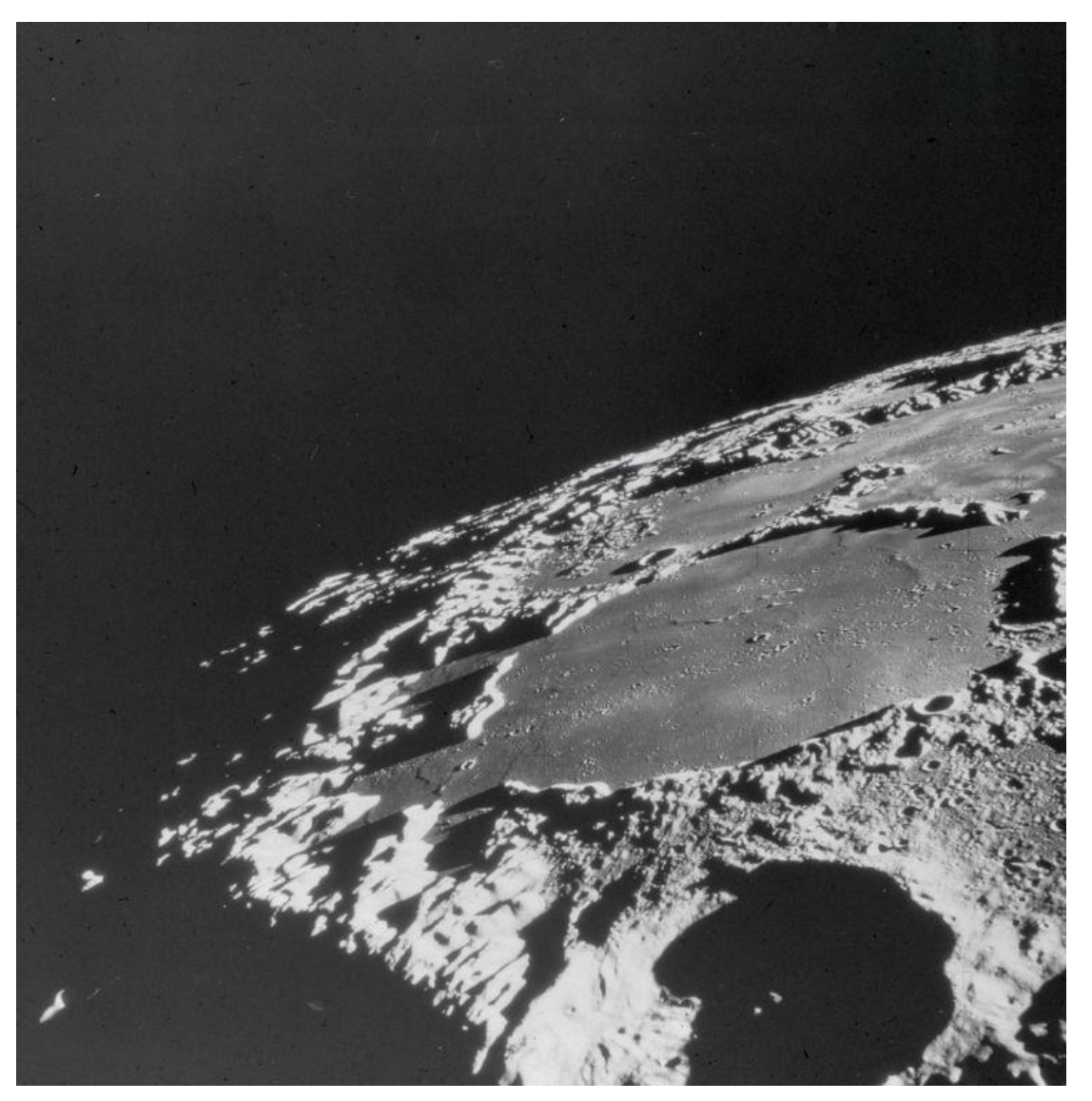

#### **Tags**

**Astronomie;** becher (sternbild); **einschlagkrater**; **Entdeckungsreise;** Gewässer; **keine Person;**  Menschen; **Mond; Planet; schwarzweissfotografie; Wissenschaft**

### **Schlagwörter**

Natur / Weltall / **Mond**

*Photographisches Institut der ETH Zürich: Mond und [Mondgestein, 1972 \(http://doi.org/10.3932/ethz-a-](http://doi.org/10.3932/ethz-a-000489508)000489508)*

### 3. Weitere Beispiele

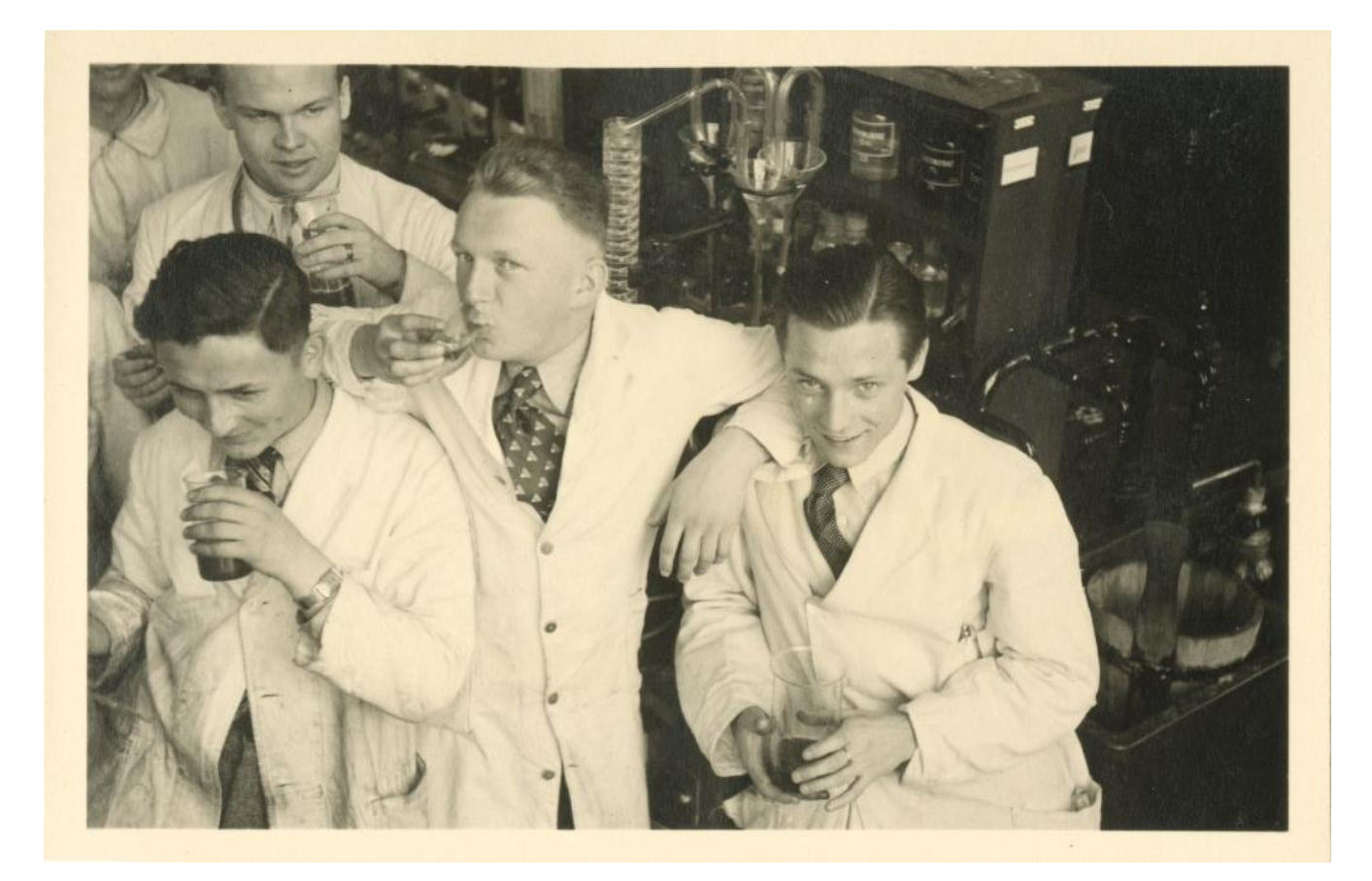

#### **Tags**

drei; **Erwachsener; Gesichtsausdruck; Kleidung; Mann; mehrere; Menschen;** Musik; **Nachwuchs; Porträt;** retro; Verwaltung**; vier;** zwei

#### **Schlagwörter**

ETH Zürich / Abteilungen / **Abteilung für Chemie**

Menschen im Kontext / Bildung + Wissenschaft + Kultur / **Universität (Vorlesung, Übung, Labor)**

Schweiz / Zürich-Kanton / **Zürich-Oberstrass**

*Unbekannt: Zürich, ETH Zürich, Chemiegebäude (CAB), Studenten im Labor, 1936-1941 [\(http://doi.org/10.3932/ethz-a-000046819\)](http://doi.org/10.3932/ethz-a-000046819)*

### 3. Weitere Beispiele

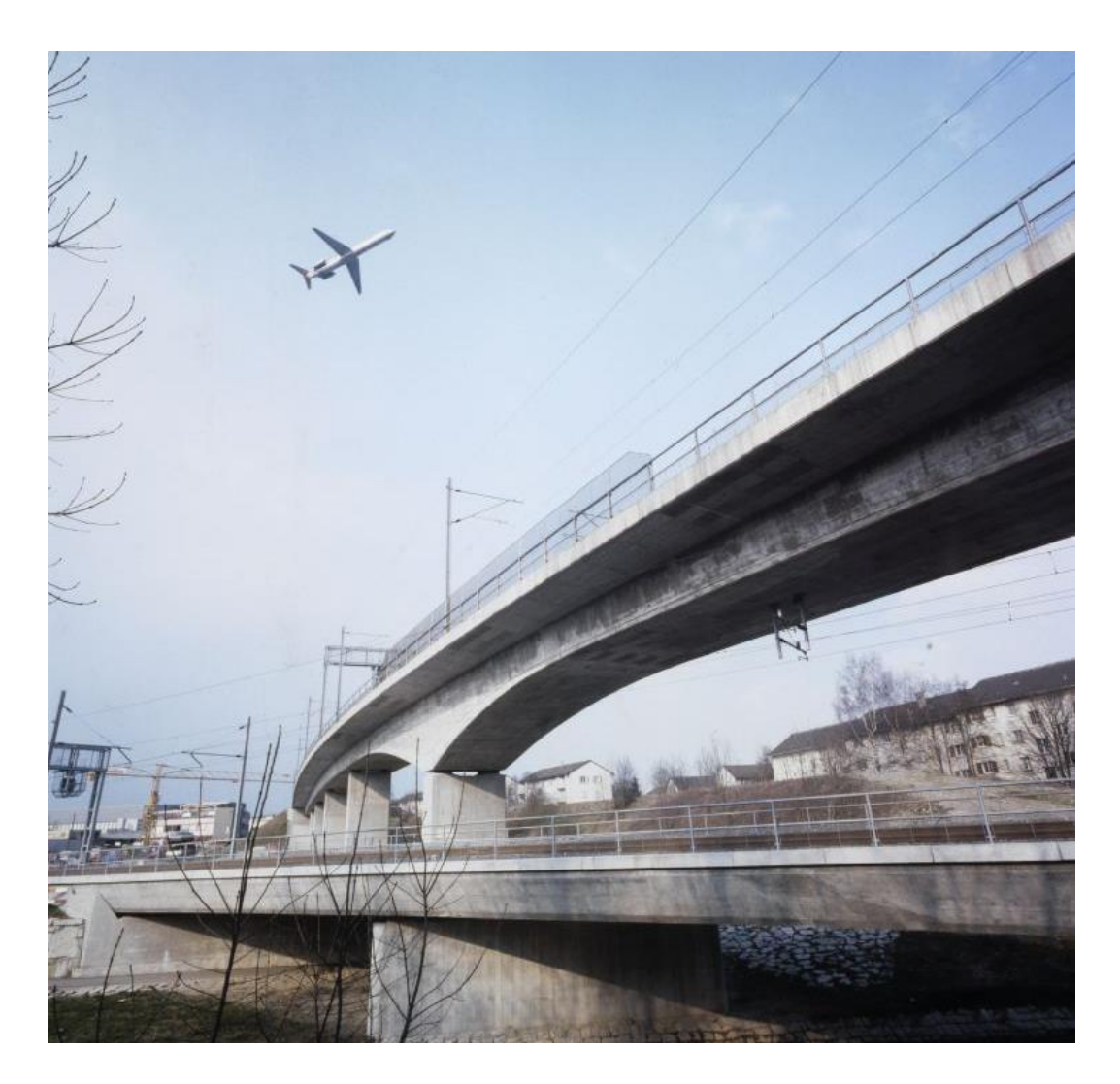

#### **Tags**

**Architektur;** Ausdruck**; Brücke; Fluss; Gebäude; Gewässer; Himmel; keine Person; Reise; Stadt; städtisch; Strasse; Struktur; Verkehrssystem**

#### **Schlagwörter**

Architektur / Profanbauten + Profanarchitektur / Verkehrsbauten / Brücken / **Eisenbahnbrücken**

Naturgeographischer Ort / **Glatt (Fluss)**

Schweiz / Zürich-Kanton / **Glattbrugg**

Architektur / Profanbauten + Profanarchitektur / Verkehrsbauten / **Schienen + Schienenbefestigungen**

*Schneider, Reto: Flughafenlinie der SBB, 3/1980 ([http://doi.org/10.3932/ethz-a-000656246\)](http://doi.org/10.3932/ethz-a-000656246)*

# 3. Autotagging im Frontend: Suche

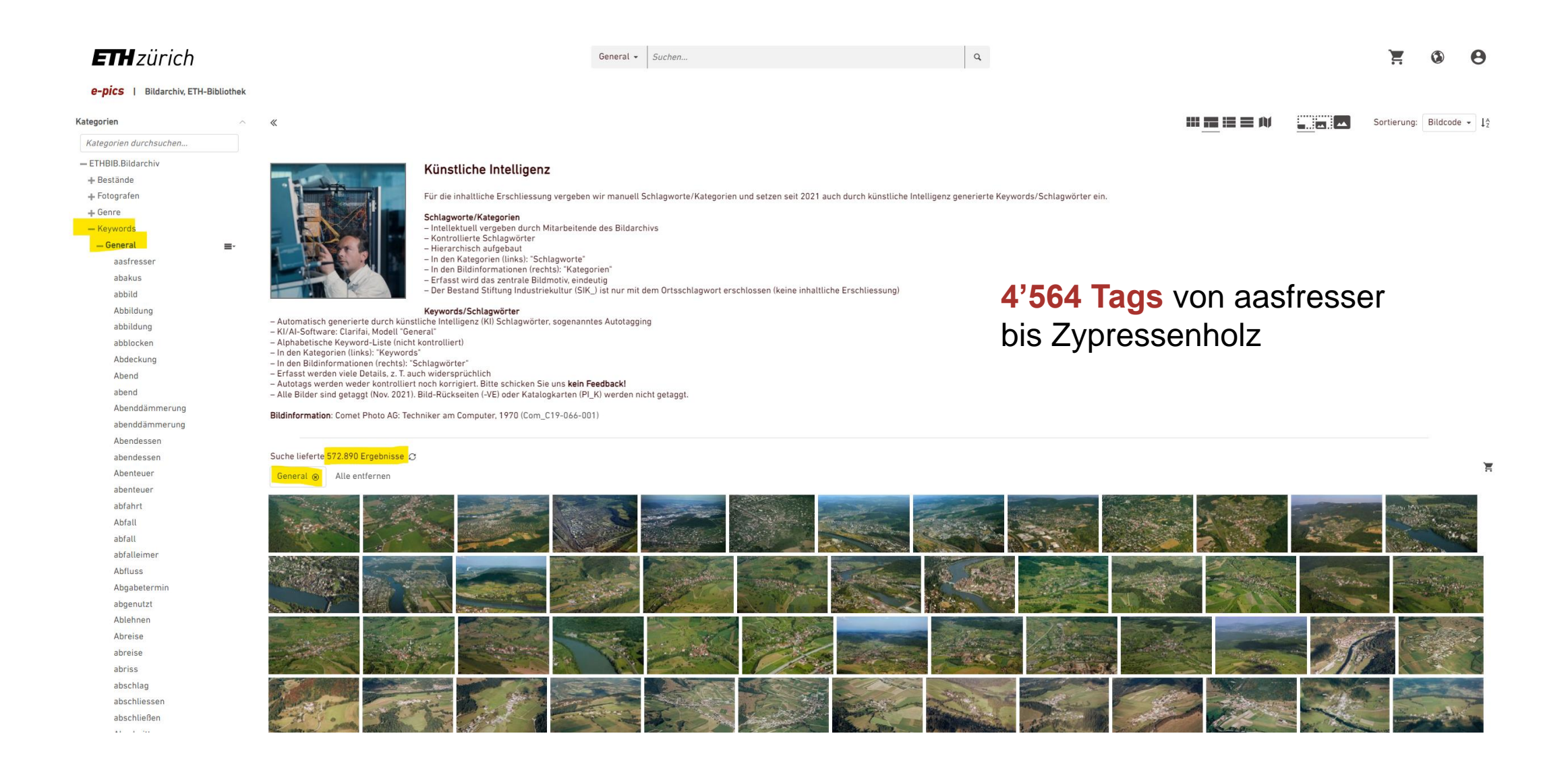

# 3. Autotagging im Frontend: Treffer

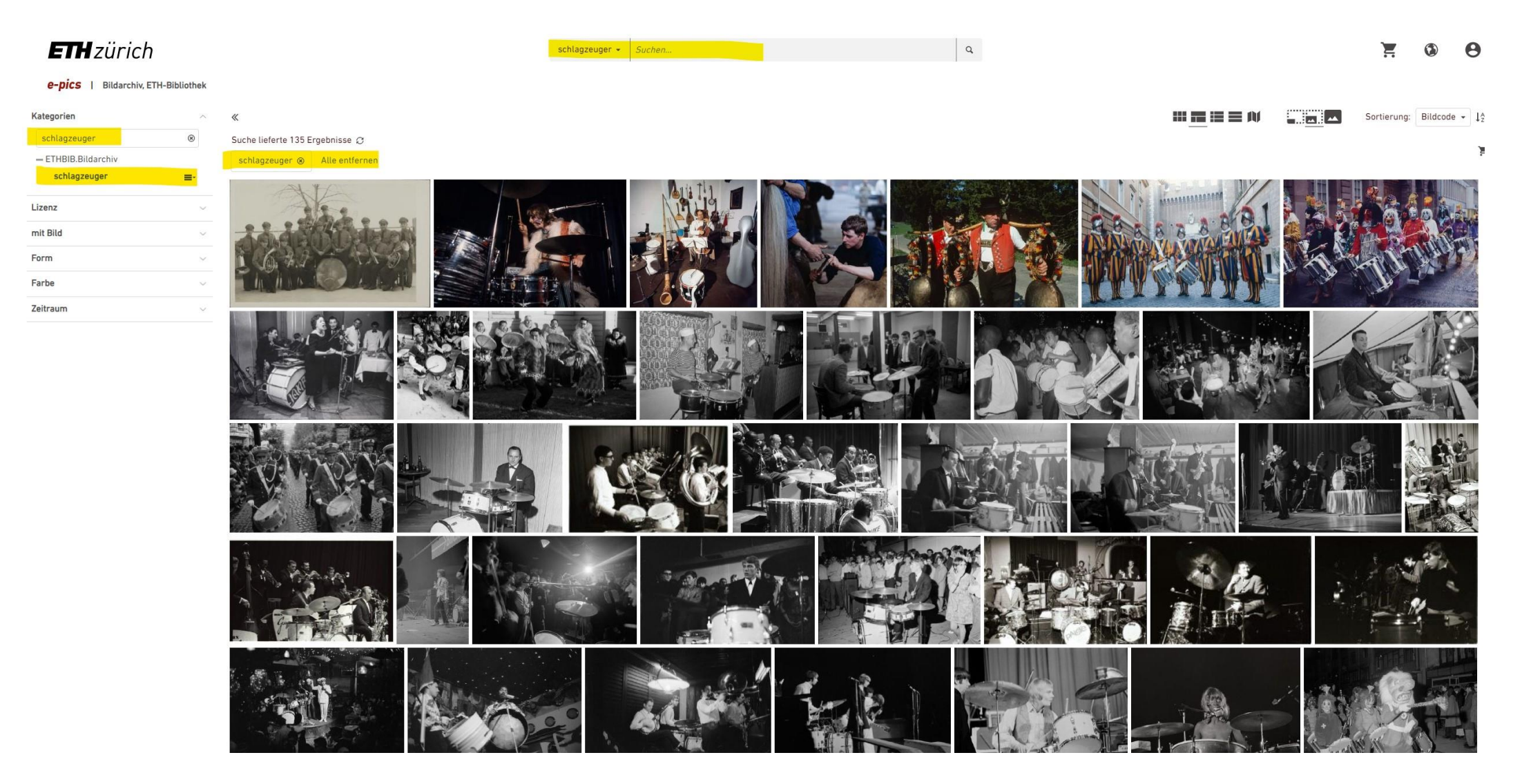

# 4. Autotranslate mit DeepL Pro

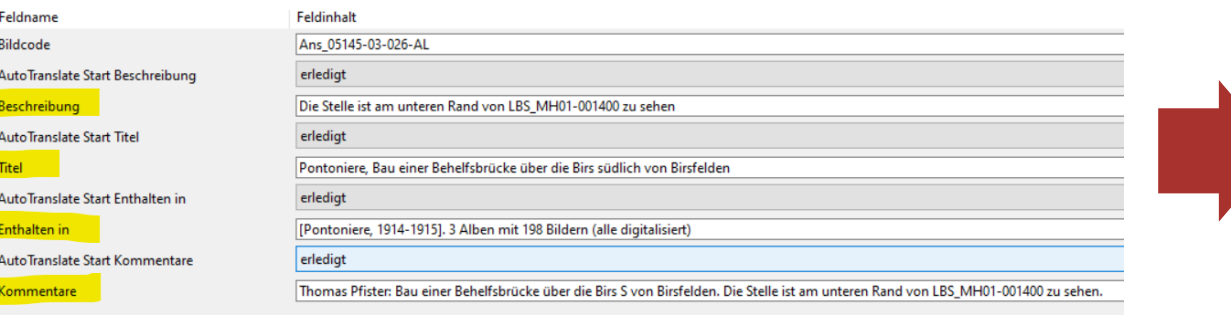

### **Neue Felder im Frontend (Englisch)**

- **1. Title (English, machine translated)**
	- − Title (German)
	- − Original title (German)
- **2. Caption (English, machine translated)**
	- − Caption (German)
- **3. Is part of (English, machine translated)**
	- − Is part of (German)
- **4. Comments (English, machine translated)**
	- − Comments (German)

### Beschreibung: The location can be seen at the bottom…

Titel: Pontooniers, construction of a temporary bridge over the Birs south of Birsfelden

### **Fazit**

- Grösstenteils gute Übersetzungen
- Problematisch:
	- Ortsnamen wie Brunnen («Fountain»), Baden («Bathing») oder Speicher («Memory»)
	- Abkürzungen wie «v. S.», «v. N. O.» werden nicht erkannt
	- Schweizerische Begriffe wir ARA (Abwasserreinigungsanlage)
- Glossar hinterlegen
- Jede Sprache einzeln übersetzen

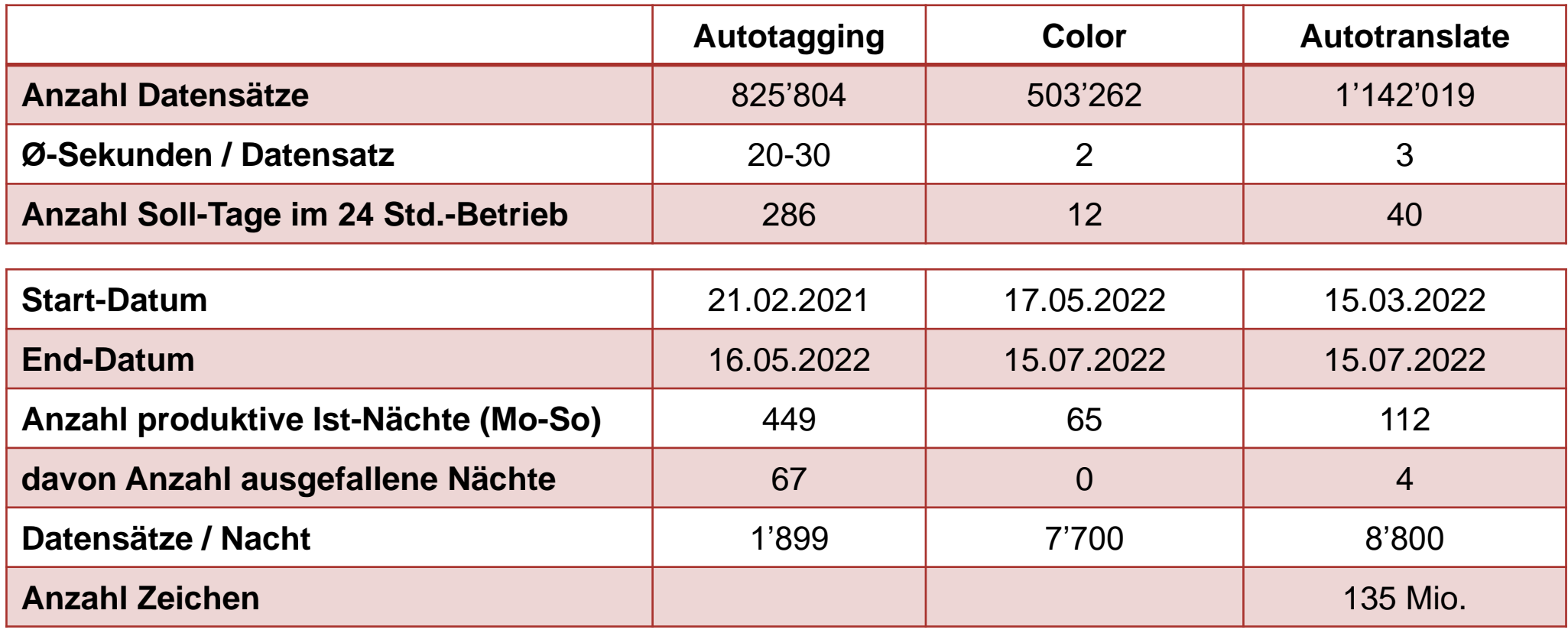

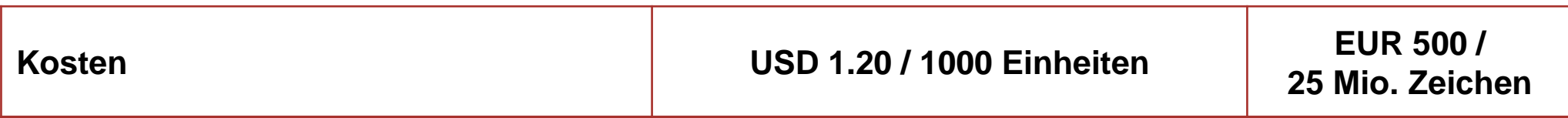

# 5. Und wozu der ganze Aufwand?

Nutzen Sie die einfache Suche (Stichwortsuche) im allgemeinen Suchschlitz (gelb markiert)? 199 Antworten

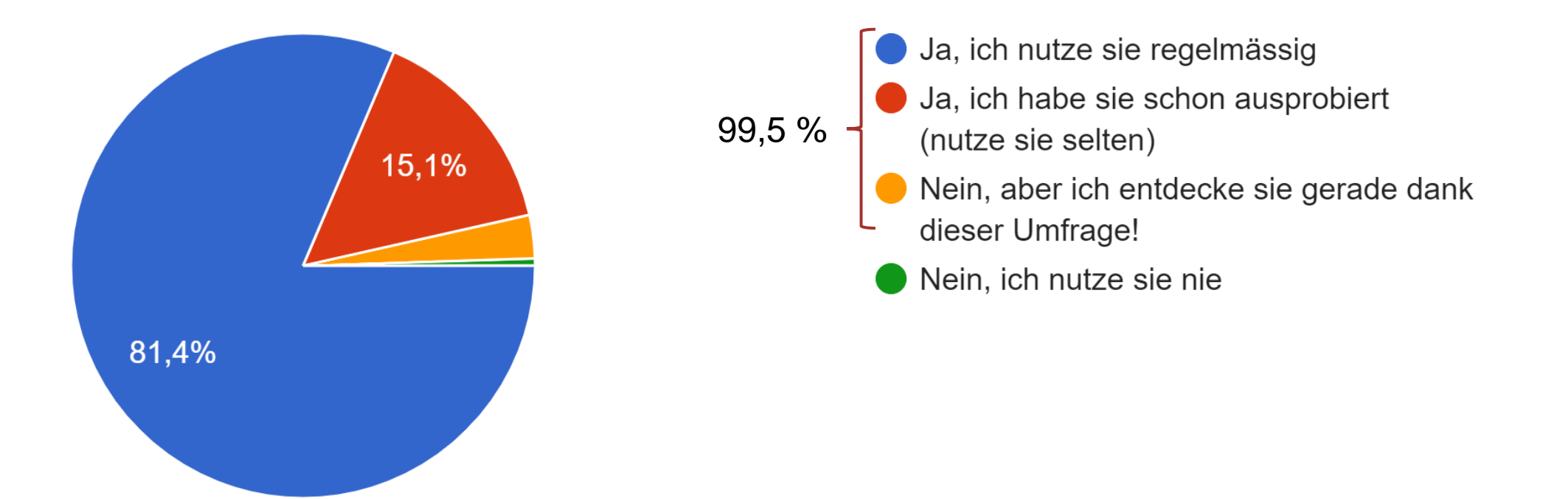

# 5. Und wozu der ganze Aufwand?

### Nutzen Sie die Schlagworte (gelb markiert) auf E-Pics Bildarchiv? 199 Antworten

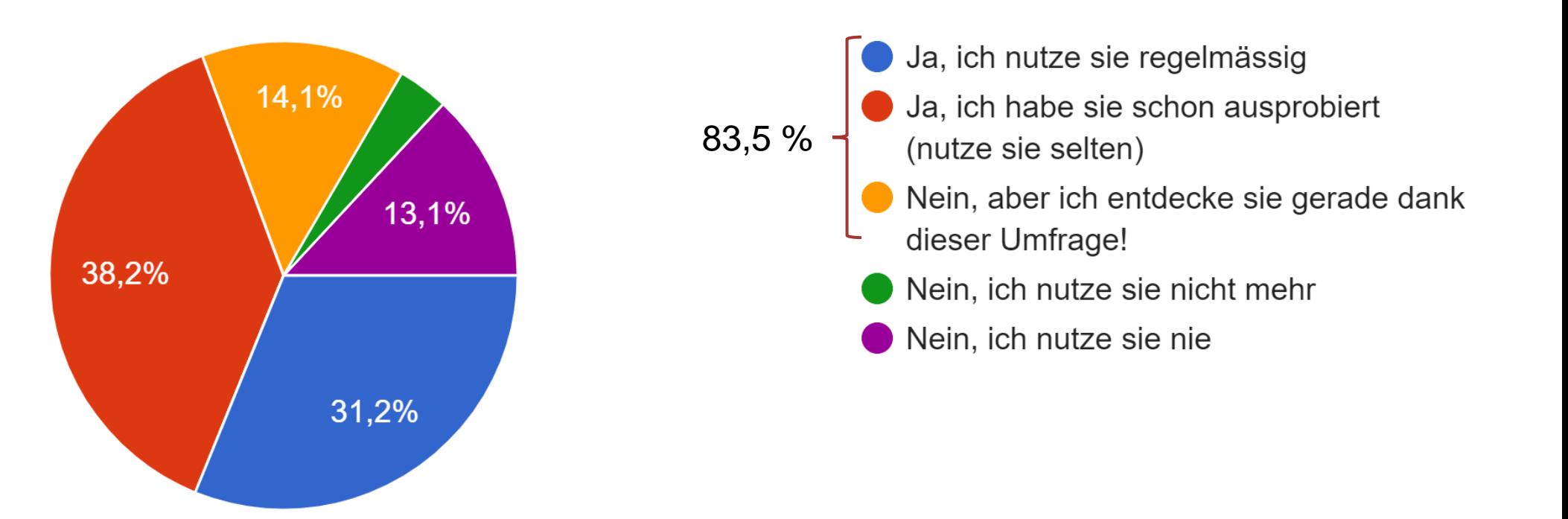

# 5. Und wozu der ganze Aufwand?

# Nutzen Sie die Keywords (gelb markiert)?

199 Antworten

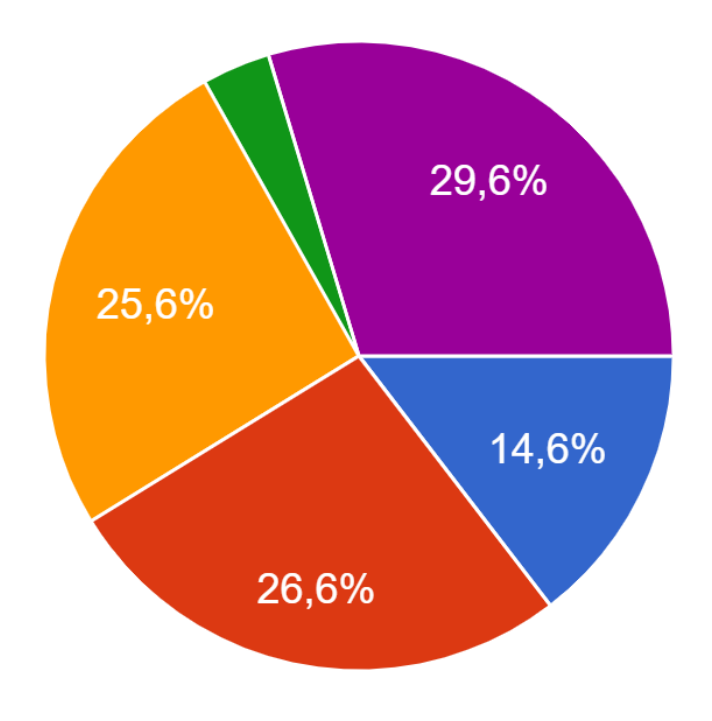

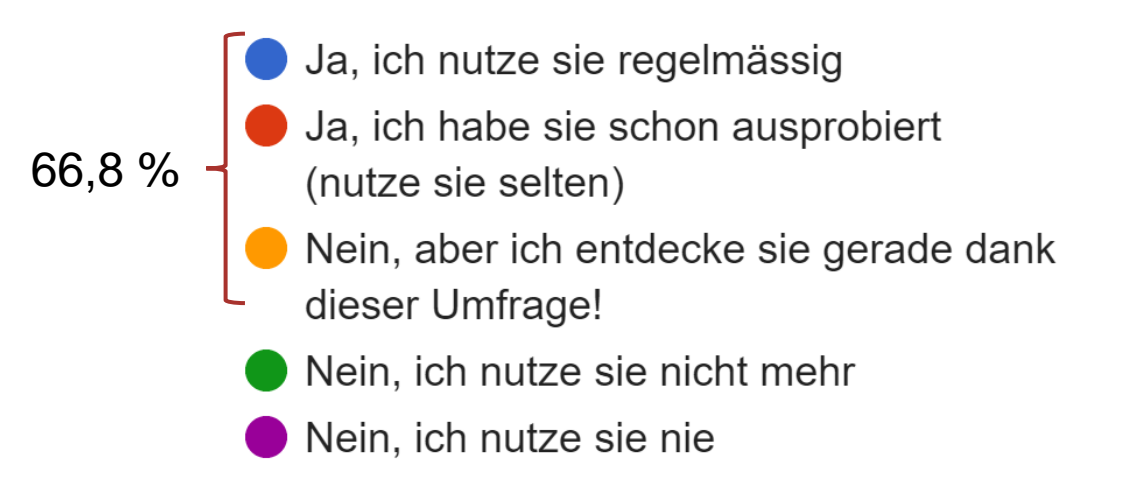

# 6. Fazit

### **Und die Nutzenden?**

- Bekommen eine **zusätzliche Recherchemöglichkeit**, Tags sind näher an der Alltagssprache, mehr **Details**
- Neue und allenfalls **unerwartete Suchergebnisse** sind möglich

### **Und das Bildarchiv?**

- Autotagging ersetzt die intellektuelle Arbeit nicht, **Autotagging ergänzt sie**
- Was machen wir mit «falschen» Tags? Die Crowd soll nicht korrigieren!
- Wird in 3 Jahren die nächste KI-Software über die Bilder gelassen?

### **Aufgaben für GLAMs**

- Ethische Richtlinien? Debatte fehlt noch in GLAM
- IFLA Statement on Libraries and Artificial Intelligence, 17. September 2020 ([Link](https://www.ifla.org/files/assets/faife/ifla_statement_on_libraries_and_artificial_intelligence.pdf))
- **Modelle trainieren für historische Bilder**

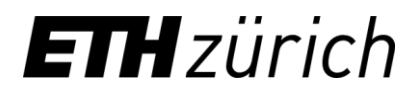

Nicole Graf Leiterin Bildarchiv nicole.graf@library.ethz.ch Twitter @niggegraf und @ETHBildarchiv

ETH-Bibliothek **Bildarchiv** Rämistrasse 101 8092 Zürich

https://ba.e-pics.ethz.ch